## **INSTRUCTOR - ONQ – GROUP ENROLMENT TYPES**

## **DESCRIPTIONS OF ENROLMENT TYPE OPTIONS**

The following descriptions explain the enrotent type options available when creating a new category and provide conceptual information on when you should use them. **Enrol User**s page.

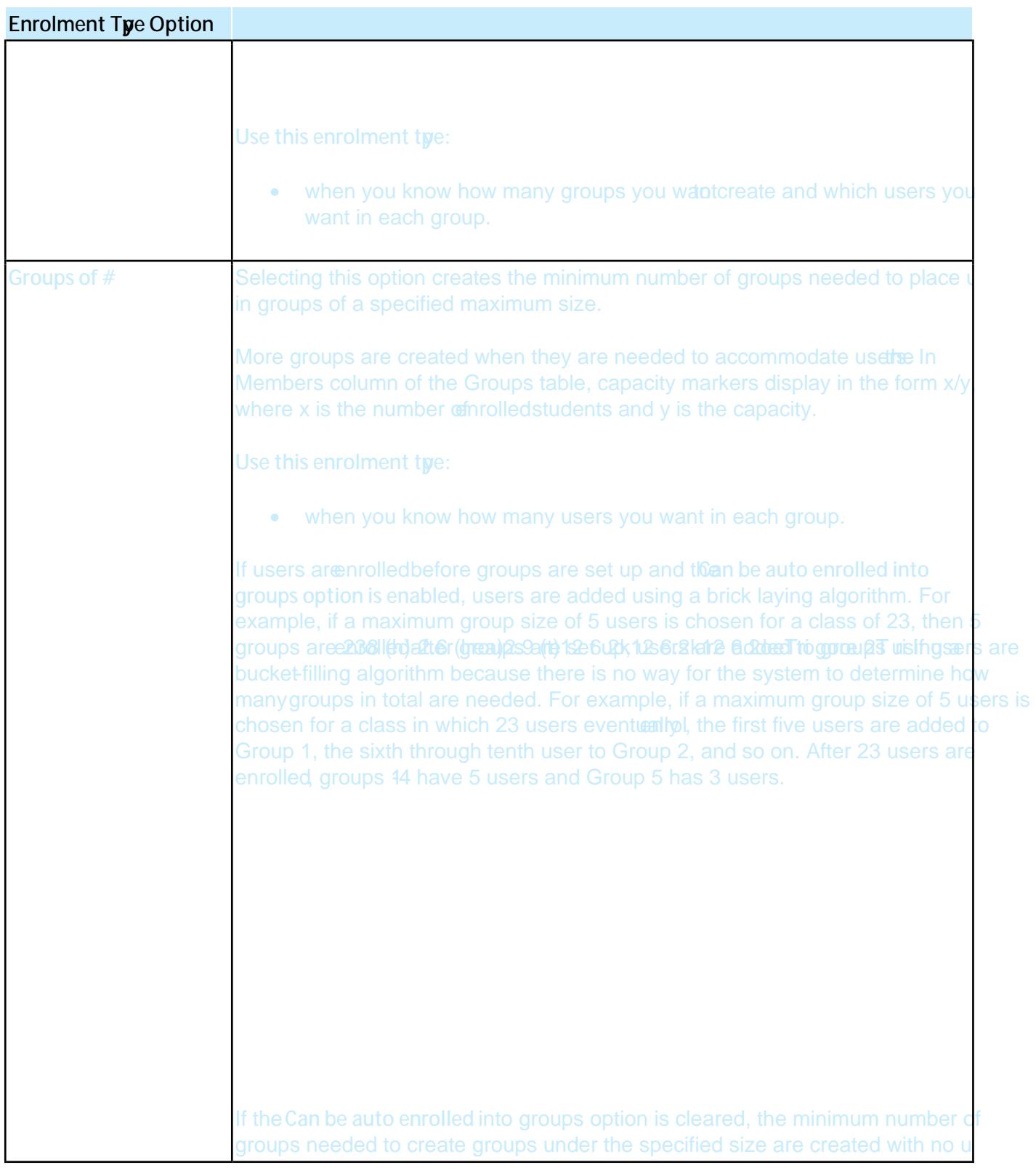

enrolledin them. If no users are nrolledin the course, one group is created. You: can enrolusers using the EnrolUsers page.

Note: If a learner is unenrolledfrom a course, and new learners arolin the course and the original learner renrols into the course, the group the original learneasiv in will exceed the maximum number of learners. This is done to ensure learners able to maintain the work they contributed to previously. If you would like maintain a strict number of learners per group, reorganization of groups after un enrolments and reenrolments must be done manuall

- when you want to maka specific number of groups available for users to join.
- when you want to organize groups on specific topics, which users can join based on interest, or

•